# *<u>Oseeed studio</u>*

# MeshBee**®** Open Source ZigBee RF Module **User's Manual**

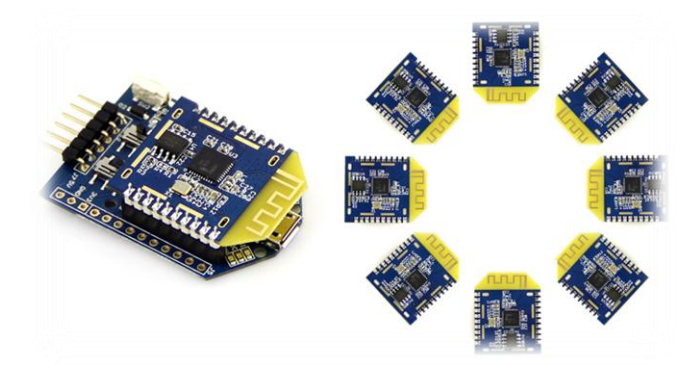

*© 2014 Seeed Technology Inc. All rights reserved www.seeedstudio.com*

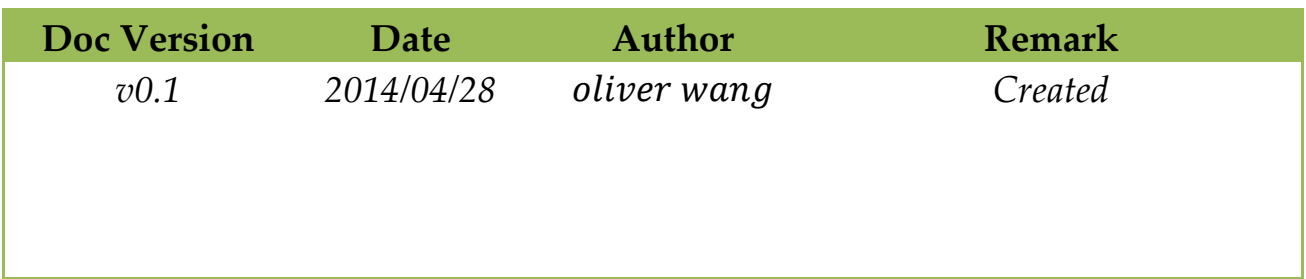

## **Table Of Contents**

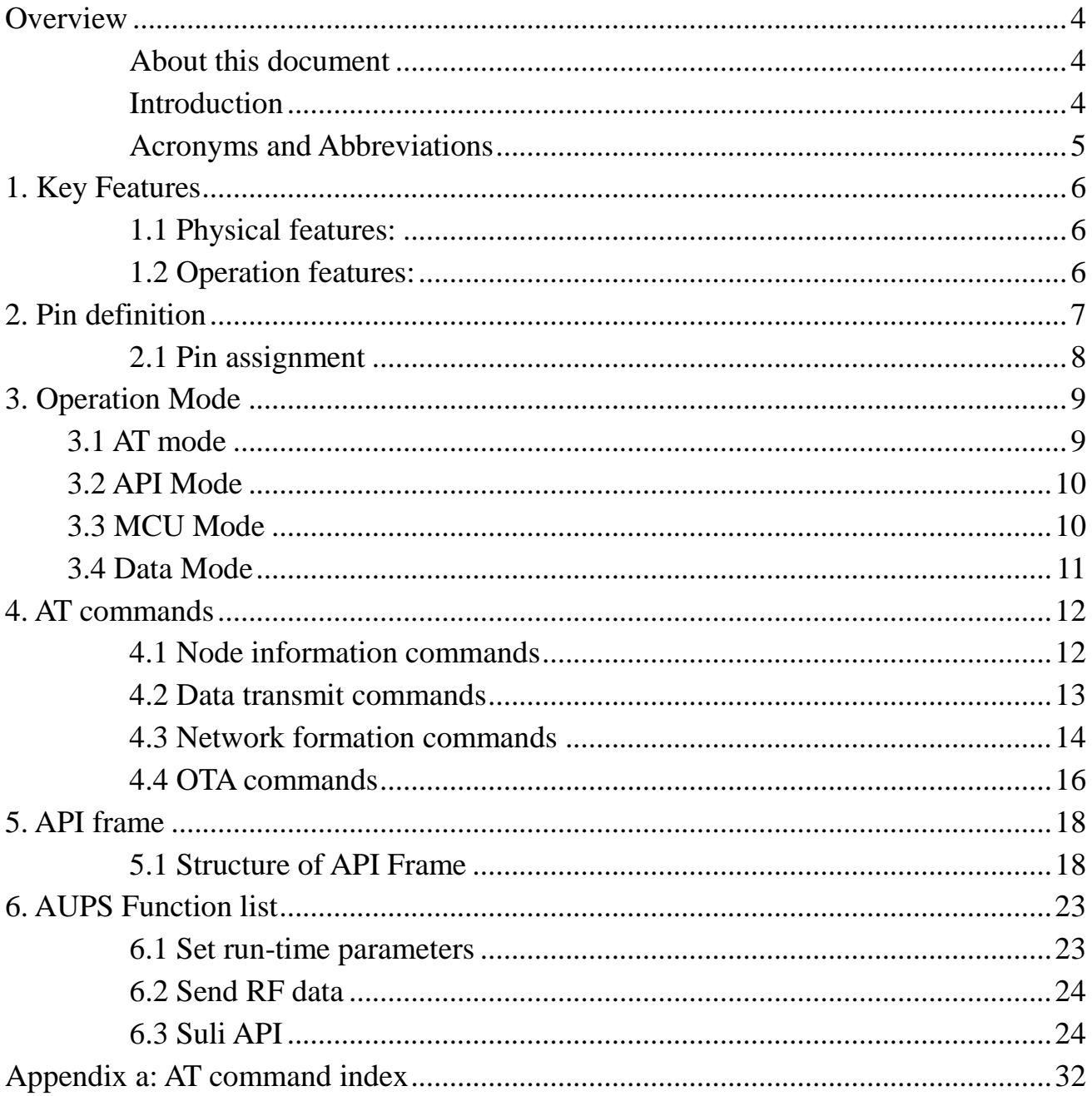

÷.

## <span id="page-3-0"></span>**Overview**

## <span id="page-3-1"></span>*About this document*

This manual gives a single point of reference for information relating to the MeshBee. Including:

Chapt1: Key features; Chapt2: Pin definition; Chapt3: Operation mode; Chapt4: AT commands; Chapt5: API frames; Chapt6: Functions that AUPS can call

Information shown in this document is all based on the firmware v1003. The manual should be used as a reference resource throughout MeshBee application development. It does not provide in-depth introduction of the MeshBee programming. Please refer to the MeshBee CookBook(*MB\_2014\_D02*) for further references on the firmware architecture and programming issue.

## <span id="page-3-2"></span>*Introduction*

MeshBee**®** is a 2.4 GHz wireless zigbee RF module together with high level open source software driven by community. It uses microchip JN516x from NXP that enables several different standards-based zigbee mesh networking. User can easily and cost-effectively integrate ZigBee functionality into target project. Our factory firmware supports latest fully **Zigbee Pro** stack.

MeshBee**®** is the best choice to make your connected thing.

## <span id="page-4-0"></span>*Acronyms and Abbreviations*

- AUPS: Arduino-ful user programming space
- SPM: Stream processing machine
- CMI: Communication interface
- ADS: Airport data server
- UDS: Uart data server
- HAL: Hardware abstract layer
- SULI: Seeed Unified Library Interface
- API: Application programming interface
- MCU: Microcontroler
- JenOS: Jennic operating system

## <span id="page-5-0"></span>**1. Key Features**

## <span id="page-5-1"></span>*1.1 Physical features:*

- *1) Range: Indoor/Urban: up to 30m; Outdoor line-of-sight: up to 100m;*
- *2) Receiver Sensitivity: -95dBm;*
- *3) Working Frequency: unlicensed 2.4GHz band;*
- *4) Data Transmission Rate: 4800, 9600, 19200, 38400, 57600, 115200 (bps);*
- *5) Programmable 32-bit RISC CPU: 32M clock, 256KB Flash, 32KB RAM, 4KB EEPROM;*
- *6) Socket compatible with the Xbee, so you can plug it into any Xbee socket as a quick replacement*

## <span id="page-5-2"></span>*1.2 Operation features:*

- *1) Easy-to-Use Serial Interface and rich extendable ports;*
- *2) Communication type: Point to Point, Start Network , Mesh Network;*
- *3) Support for OTA(upgrade firmware over the air);*
- *4) Easy-to-Use AT Command: Setup ZigBee network, set Serial Baud Rate, etc;*
- *5) API configuration and control mode;*
- *6) Arduino-ful user programming space;*
- *7) Open source hardware and firmware;*

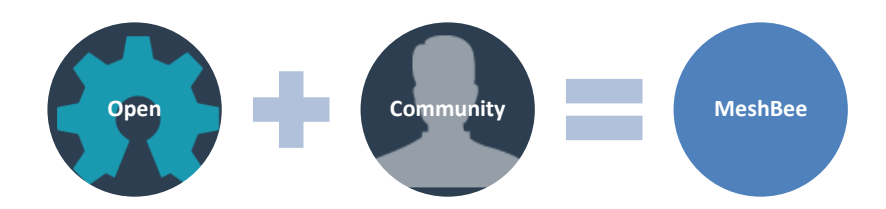

## <span id="page-6-0"></span>**2. Pin definition**

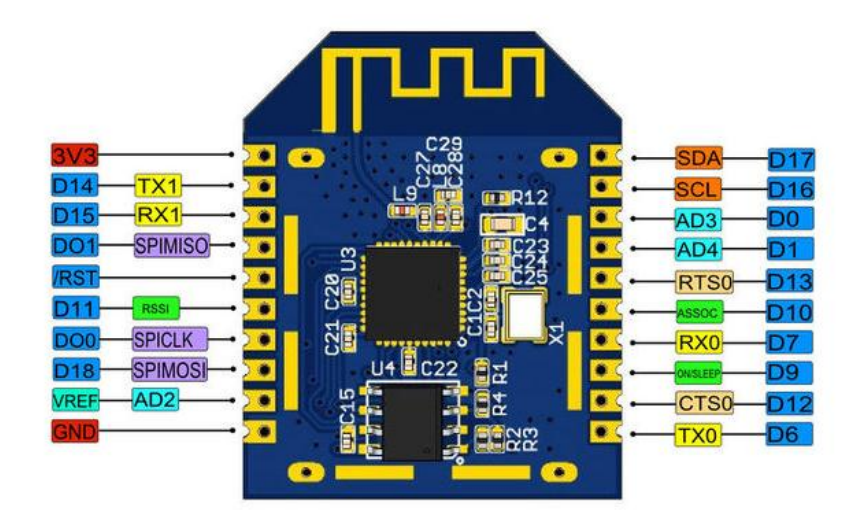

*Figure 2.1: Pin definition of MeshBee*

 $\bullet$ *Note:* please refer to datasheet of JN516x for more information about each pin.

## <span id="page-7-0"></span>*2.1 Pin assignment*

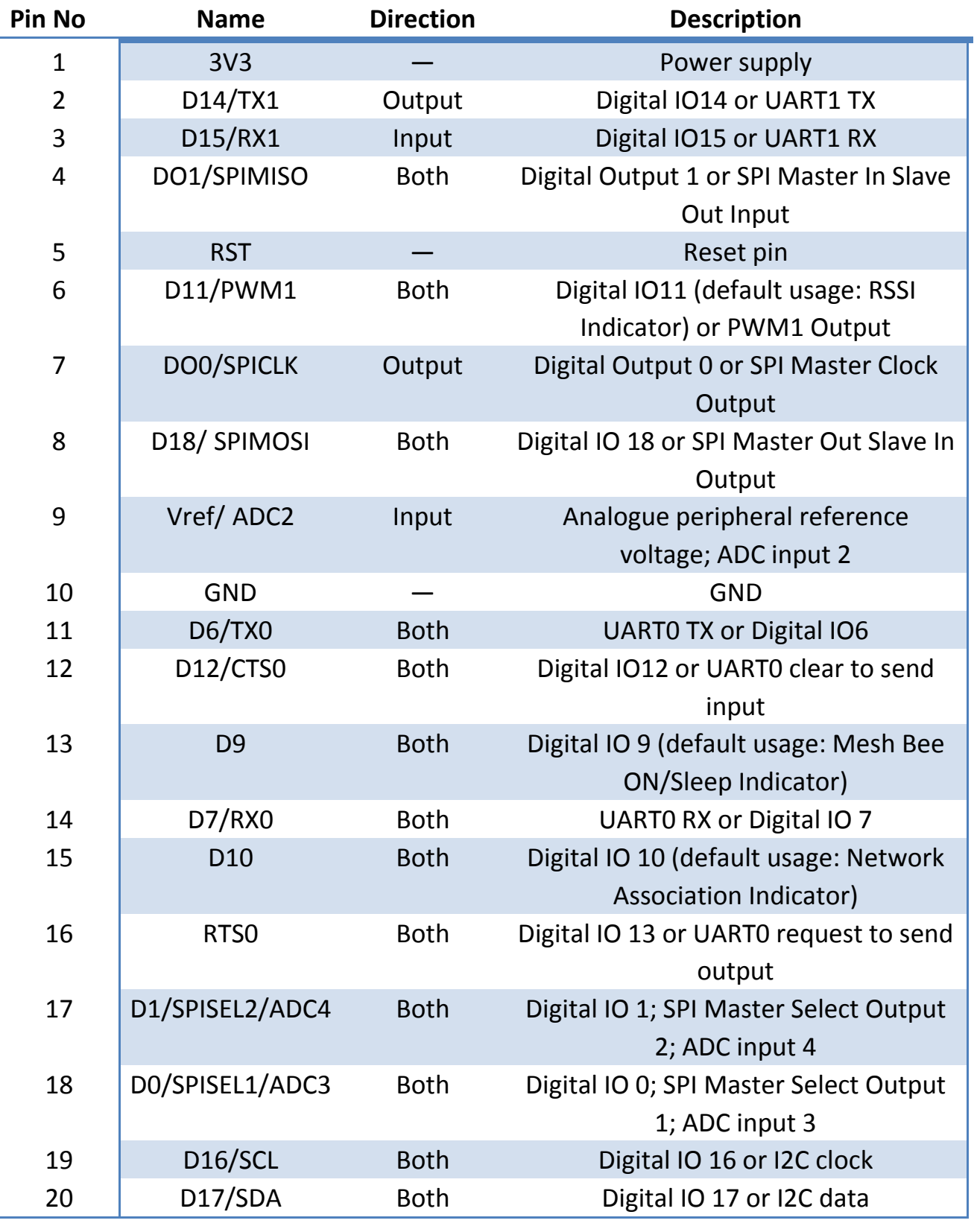

## <span id="page-8-0"></span>**3. Operation Mode**

MeshBee has four different types of mode: AT, API, DATA, MCU, illustrated in figure below:

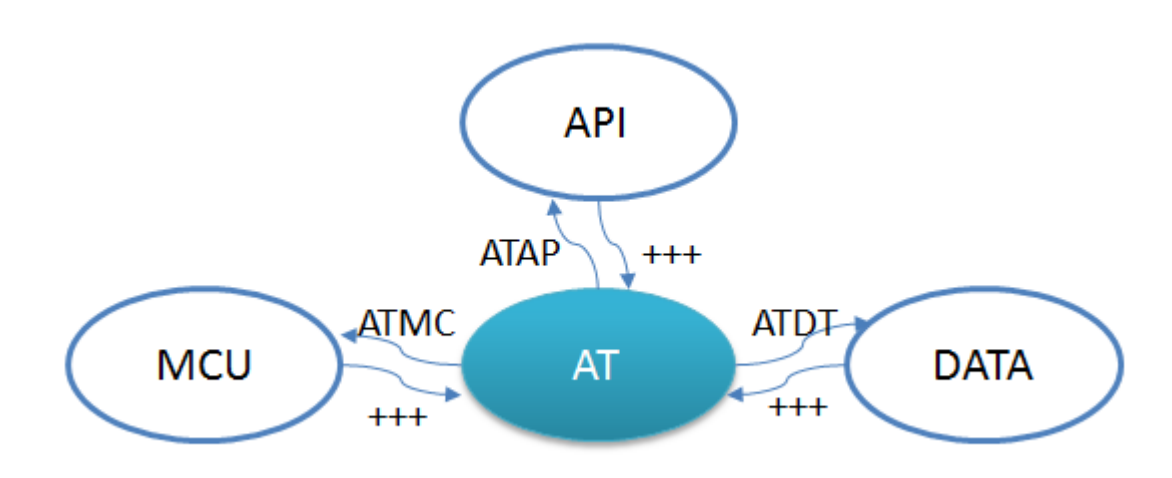

*Figure 3.1: No matter which mode MeshBee works in, input "+++" can come back to AT command mode.*

## <span id="page-8-1"></span>**3.1 AT mode**

Mesh Bee communicates with outside through UART1 including data and command communicating. The default setting of UART1 is: *115200 baud rate, data bits 8, parity none, stop bit 1.* "+++<CR>" can put Mesh Bee into AT mode. The mode switch is illustrated in figure 3.1.

AT command can be classified into two types: register R/W AT and action AT.

The pattern of AT command is "ATXX[DDDD]<CR>" in which XX stands for the register/action name and DDDD stands for the written value of a register. All letters' case is ignored.

Register R/W AT can operate a virtual register of Mesh Bee. Absence of DDDD means reading the register value out and meanwhile ATXXDDDD means setting the register value to DDDD.

Action AT can trigger a specific action. The execution of command may be immediate or time-consuming.

*Syntax for sending AT commands:*

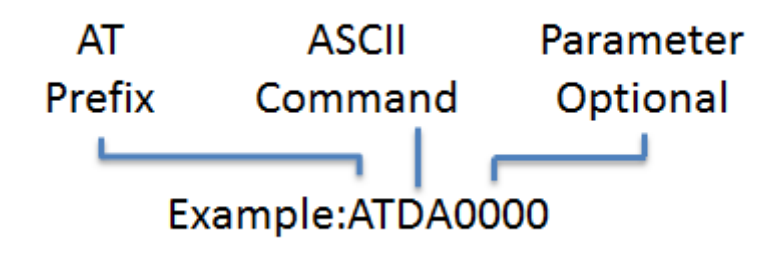

*Figure 3.2: syntax for AT commands*

## <span id="page-9-0"></span>**3.2 API Mode**

API is simply a set of standard interfaces created to allow other MCU to interact with MeshBee. For our purposes, API supports local operation and remote operation. For example, a host application can send an "ATIO" frame to Coordinator A, A will set its GPIO when it receives this frame. The most important thing to note is that APIs are specifically engineered to enable MeshBee to talk efficiently to other MCU. The target of API-mode is to transmit highly structured data quickly and reliably.

## <span id="page-9-1"></span>**3.3 MCU Mode**

In order to simplify the development of application for user, we create an Arduino-ful user programming space(AUPS).

In AT mode, using "ATMC" to enter MCU mode, then the arduino\_loop will be executed periodically.

Write your own code in *"ups\_arduino\_sketch.c"*.

#### *Example :*

```
IO_T led_io;
int16 state = HAL_PIN_HIGH;
void arduino_setup(void)
{
```
 *setLoopIntervalMs(1000); //set loop period*

```
 suli_pin_init(&led_io, 9); //init led
     suli_pin_dir(&led_io, HAL_PIN_OUTPUT);
}
void arduino_loop(void)
{
   suli_pin_write(&led_io, state); //set led
   if(state == HAL_PIN_HIGH)
      state = HAL_PIN_LOW;
   else
      state = HAL_PIN_HIGH;
}
```
*Note:* In MCU mode, Uart1 is under the control of the AUPS, user should not send API frame to MeshBee.

## <span id="page-10-0"></span>**3.4 Data Mode**

When operating in Data mode, the modules act as a serial line. All UART data received through the UART1 is transmitted to a specified remote device.

To use a transparent connection, take the following steps:

- 1) Set unicast address: *ATDAxxx*
- 2) Enter Data Mode: *ATDT*

## <span id="page-11-0"></span>**4. AT commands**

## <span id="page-11-1"></span>*4.1 Node information commands*

## **ATIF**

- 1) Action AT, immediate execution, for any zigbee role.
- 2) Get node InFormation
- 3) ATIF command will print information of node including: supported AT commands, node's firmware version, node's zigbee short address, node's MAC address, node's radio channel, node's zigbee role, etc.
- 4) Example:

| .AT commands supported:<br>ATRB ATPA ATLA ATTM ATDA ATBR ATQT ATIF<br>ATDT ATAP ATMC ATOT ATOR ATOA ATOS ATTT                                                                                                 |
|----------------------------------------------------------------------------------------------------|
| 2. Node information:<br>FW Version : 0x1003<br>Short Addr : 0x0000<br>Mac Addr : 0x00158d0000355273<br>RadioChnl : 15<br>Device Type : Co-ordinator<br>UART1's BaudRate : 115200<br>Unicast Dest Addr: 0xc671 |
| 3. Belonging to:<br>PANID: 0x7510    EXPANID: 0x00158d0000355273<br>ОΚ                                                                                                    |

*Figure 3.3: ATIF screen shot*

#### **ATLA**

- 1) Action AT, time-consuming execution, for any zigbee role
- 2) List All nodes within the network

3) ATLA will broadcast a topology query packet into the whole network. The node that's still alive may response to that. The querying node will print responding nodes' short address, MAC address, Link-Quality-Indication (LQI), etc. LQI is a positive integer, the bigger LQI the better link quality.

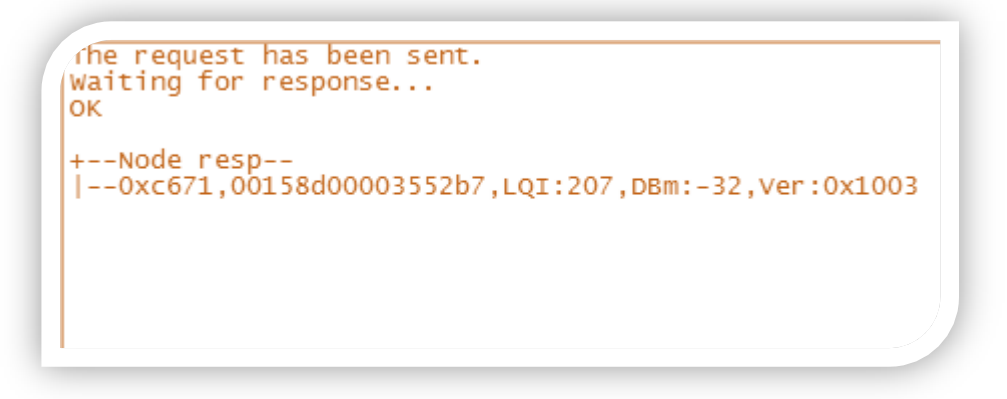

*Figure 3.4: ATLA screen shot*

## **ATQT**

- 1) Action AT, immediate execution, for any zigbee role
- 2) Get on-chip temperature.

## <span id="page-12-0"></span>*4.2 Data transmit commands*

#### **ATTM**

- 1) Register R/W AT, for any zigbee role
- 2) Bits:1, decimal, max:1, default:0
- 3) Set node's TX Mode
- 4) 0 broadcast, 1- unicast (need setting destination address by ATDA command first).

## **ATDA**

- 1) Register RW AT, for any zigbee role
- 2) Bits:4, hex, max: ffff, default:0000
- 3) Set node's unicast destination address
- 4) This address will also be used as the OTA target address, means that this destination address will be used for ATOT and ATOS command. It has a pattern of HHHH that is 4 bits of HEX number ignoring case.
- 5) Example: ATDA14ad<CR>

#### **ATBR**

- 1) Register R/W AT, for any zigbee role
- 2) Bits:1, decimal, max:5, default:5
- 3) Set UART1's Baud Rate
- 4) 0- 4800, 1-9600, 2-19200, 3-38400, 4-57600, 5-115200.
- 5) Example: ATBR5<CR>

## <span id="page-13-0"></span>*4.3 Network formation commands*

#### **ATPA**

- 1) Register RW AT, for any zigbee role but with different effect.
- 2) Bits:1, decimal, max:1, default:0
- 3) Set node's Power up Action
- 4) The node's default power-up behavior is restoring the last network state before power down. But when setting PA register to 1 and then reboot, the node will not restore the last network. In this case, coordinator node will re-create a network and router/End device will re-scan the network. The PA register will be cleared to 0 after reboot.

## **ATRS**

- 1) Action AT, time-consuming execution, for router/End device
- 2) Re-Scan network
- 3) The scanning process will take a while and you can use ATLN command to monitor the scan result. If node finds nothing after a long time scanning, retry ATRS command or reset Mesh Bee. The node will automatically join the first found network when AJ register has a value of 1.

## **ATLN**

- 1) Action AT, immediate execution, for router/End device
- 2) List Network scanned
- 3) The index value will be used by ATJN command.

#### **ATJN**

- 1) Register R/W AT, for router/End device
- 2) Bits:1, decimal, max:8, default:0
- 3) Join a Network with specific index
- 4) ATJN command is also an action trigger command. The node will join the network specified by the index of ATLN output. ATJN will return error when the node's already in that network.

## **ATAJ**

- 1) Register RW AT, for router/End device
- 2) Bits:1, decimal, max:1, default:1
- 3) Whether Auto Join network scanned
- 4) If AJ register has a value of 1, the node will automatically join the first network scanned after ATRS command or power up with PA register equals to 1.

## <span id="page-15-0"></span>*4.4 OTA commands*

#### **ATOT**

- 1) Action AT, immediate execution, for coordinator
- 2) OTA Trigger
- 3) Non-coordinator nodes can upgrade firmware over-the-air. This is called OTA. ATOT command will trigger the OTA upgrade download of a destination node. OTA architecture consists of OTA server and client. Coordinator will be the server side and router/End device is the client side. To OTA a client node, you should firstly enter the AT mode on server side and set the unicast destination address (DA register) to the short address of the client node, and then execute the ATOT command. And now trace serial port (usually UART0) will print some information about OTA process if trace is enabled. After downloading all image blocks which are saved in the external Flash, the client node will trigger the upgrade process automatically. The process is: mark the internal firmware invalid, then reboot, and then the bootloader will copy the new image from the external Flash into the internal Flash, and then run the new firmware.

```
Found valid image at external flash.<br>Image CRC: 0x6481956b.
Total bytes: 178200, client req period: 1000ms
OK
```
*Figure 3.5: ATOT screen shot*

#### **ATOR**

- 1) Register RW AT, for coordinator
- 2) Bits:5, decimal, max:60000, default:1000
- 3) OTA block request Rate
- 4) Set the interval of two image block requests. The value's unite is milliseconds. The smaller, the faster.

#### **ATOA**

- 1) Action AT, immediate execution, for coordinator
- 2) OTA Abort
- 3) Abort the OTA downloading process of a specific node specified by the DA register.
- 4) Example:

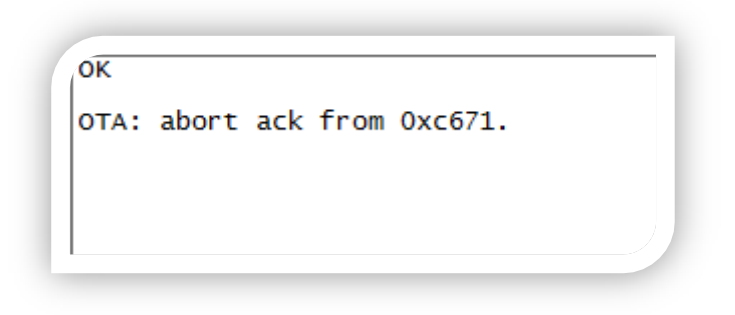

*Figure 3.6: ATOA screen shot*

#### **ATOS**

- 1) Action AT, time-consuming execution, for coordinator
- 2) Query OTA Status
- 3) Query the status of the OTA downloading process of a specific node specified by the DA register.

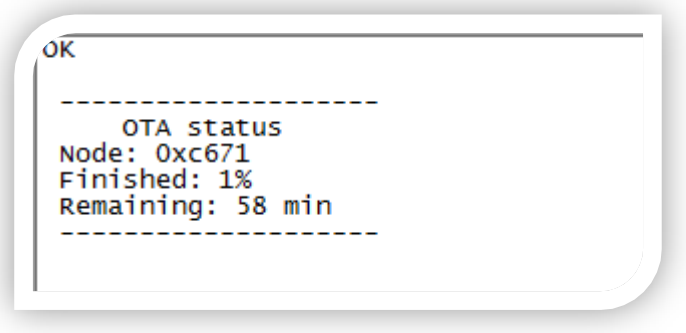

*Figure 3.7: ATOS screen shot*

## <span id="page-17-0"></span>**5. API frame**

## <span id="page-17-1"></span>*5.1 Structure of API Frame*

Every transfer of information requires a protocol. We defined the API frame like this(structure was defined in firmware\_at\_api.h):

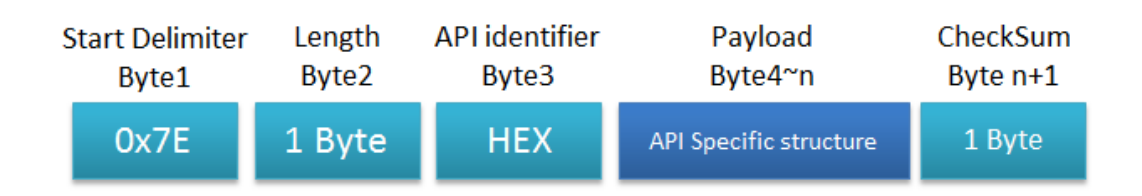

*Figure 5.1: API Frame structure*

## **5.1.1 API structure types**

#### *API\_LOCAL\_AT\_REQ*

API identifier value: 0x08

These packet types are useful only if the host wants to send commands to its local MeshBee. You don't need to specify the unicast address.

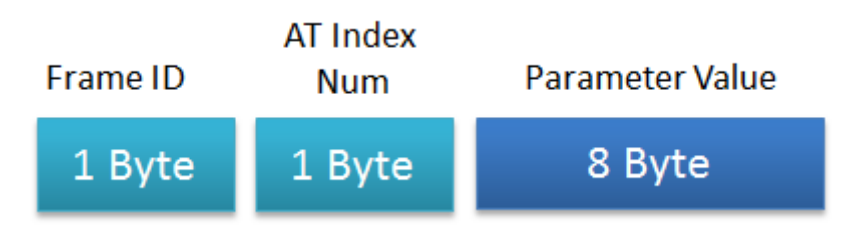

*Figure 5.2: local AT require*

*Frame ID: To Identifies the UART data frame for the host to correlate with a subsequent ACK (acknowledgement).*

*AT index Num: Index of the AT commands.*

*Parameter value: Parameter value to be set.*

#### *API\_LOCAL\_AT\_RESP*

#### API identifier value: 0x88

The API type "local AT response" is an ACK frame which is returned to the host from MeshBee after handling a local AT request frame. To set a register, these frame types indicate whether the request execution is successful or not. To read a register, it contains the value of the register you query.

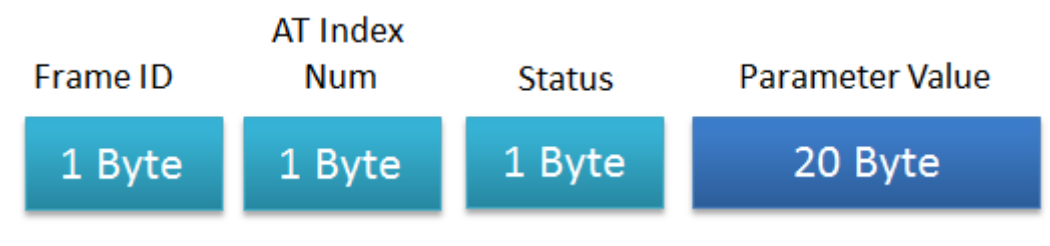

*Figure 5.3: local AT response*

*Frame ID: To Identifies the UART data frame for the host to correlate with a subsequent ACK (acknowledgement).*

*AT index Num: Index of the AT commands.*

*Status: Command execution status.*

*Parameter value: Return register value.*

#### *API\_REMOTE\_AT\_REQ*

#### API identifier value: 0x17

These types allows for module parameter registers on a remote device to be queried or set, or perform an action (example: reboot) on a remote device.

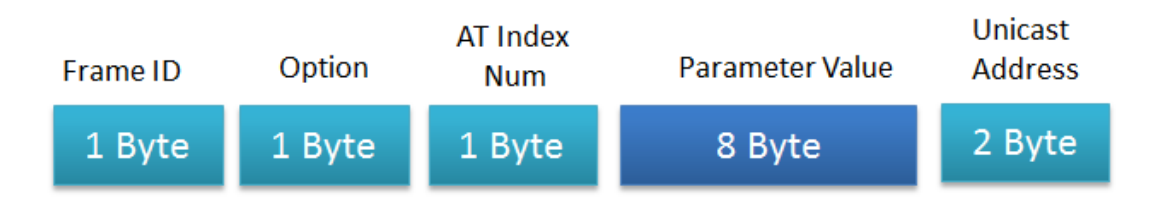

*Figure 5.4: remote AT require*

*Frame ID: To Identifies the UART data frame for the host to correlate with a subsequent ACK (acknowledgement).*

#### *Option:*

*[8:0]:ACK Mode, 0 with ACK; 1 without ACK. [8:1]:Cast Mode,0 unicast; 1 broadcast. AT index Num: Index of the AT commands. Parameter value: Parameter value to be set. Unicast Address: Set to the 16- bit network address of the remote.*

#### *API\_REMOTE\_AT\_RESP*

#### API identifier value: 0x97

The API type "remote AT response" is an ACK frame which is returned to the host from the remote node after handling a remote AT request frame.

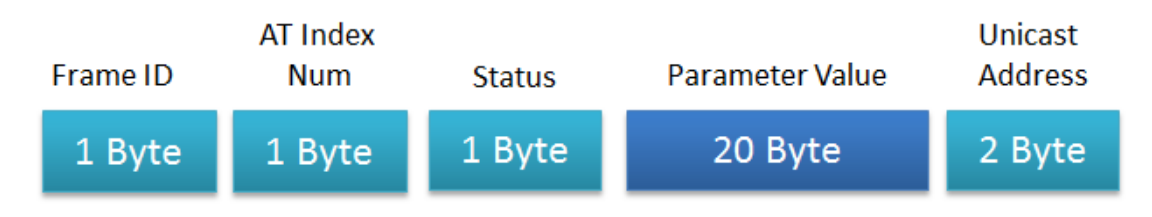

*Figure 5.5: remote AT response*

*Frame ID: To Identifies the UART data frame for the host to correlate with a subsequent ACK (acknowledgement).*

*AT index Num: Index of the AT commands. Status: Command execution status. Parameter value: Return register value. Unicast Address: 16- bit network address of the remote.*

#### *API\_DATA\_PACKET*

#### API identifier value: 0x02

The API type "data packet" is a user data frame. This request message will cause the module to send RF Data as an RF Packet.

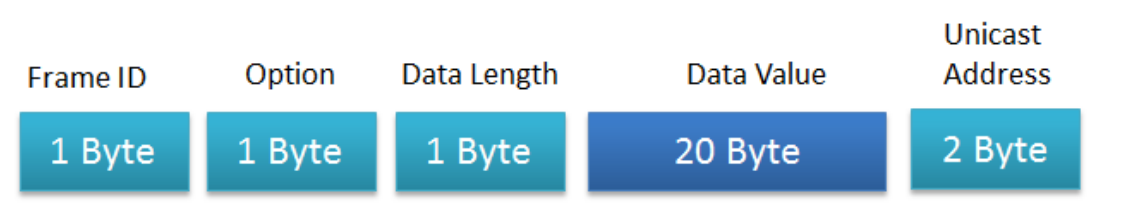

*Figure 5.6: Data packets TX require*

*Frame ID: To Identifies the UART data frame for the host to correlate with a subsequent ACK (acknowledgement).*

*Option:*

*[8:0]:ACK Mode, 0 with ACK; 1 without ACK. [8:1]:Cast Mode,0 unicast; 1 broadcast. Data length: the length of data payload. Parameter value: Data value. Unicast Address: Set to the 16- bit network address of the remote.*

#### *API\_TOPO\_REQ*

API identifier value: 0xfb

This API type allows module to query the network topology.

**Required Cmd** 

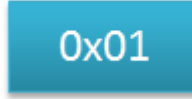

*Figure 5.7: Structure of network Topo Require*

#### *API\_TOPO\_RESP*

API identifier value: 0x6b

In response to an "API\_TOPO\_REQ" message, the module will send a response message.

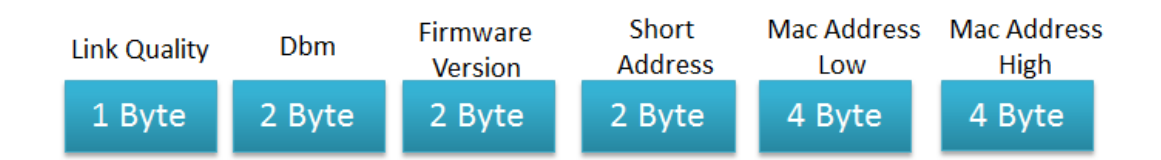

*Figure 5.8: Structure of network topology response*

*Link Quality: Indicate link quality of node. Dbm: Power intensity. Firmware Version: Firmware Version. Short Address: source address of this response. Mac Address Low: MAC address of the node, low byte. Mac Address High: MAC address of the node, high byte.*

## <span id="page-22-0"></span>**6. AUPS Function list**

This chapter contains the information of functions that AUPS can call.

## <span id="page-22-1"></span>*6.1 Set run-time parameters*

## **setLoopIntervalMs**

void setLoopIntervalMs(uint32 ms);

#### **Description:**

This function can be used to set the period of "*arduino\_Loop()*".

#### **Parameter:**

ms : millisecond

#### **Return:**

None

## **setNodeState**

void setNodeState(uint32 state);

#### **Description:**

This function can be used to set the working state of MeshBee.

#### **Parameter:**

state : working state E\_MODE\_AT E\_MODE\_API

E\_MODE\_DATA

E\_MODE\_MCU

#### **Return:**

None

## <span id="page-23-0"></span>*6.2 Send RF data*

## **bSendToAirPort**

bool API\_bSendToAirPort(uint16 txMode, uint16 unicastDest, uint8 \*buf, int len);

#### **Description:**

This function can be used to send RF packets.

#### **Parameter:**

txMode: mode of transmit

UNICAST

#### BROADCAST

unicastDest: short address of unicast

buf: the pointer of data

len: length of the data

#### **Return:**

 $\overline{OK}$ 

ERR

## <span id="page-23-1"></span>*6.3 Suli API*

## **suli\_pin\_init**

void suli\_pin\_init(IO\_T \*pio, PIN\_T pin);

#### **Description:**

This function can be used to initialize a digital IO of MeshBee.

#### **Parameter:**

pio: pointer of the IO\_T entity pin: pin No D0, D1, D2, D3, D4, D5, D6, D7, D8, D9, D10, D11, D12, D13, D14, D15, D16, D17, D18, D19, D20, DO0, DO1.

#### **Return:**

none

## **suli\_pin\_dir**

#### void suli\_pin\_dir(IO\_T \*pio, DIR\_T dir);

#### **Description:**

This function can be used to set direction of digital IO.

#### **Parameter:**

pio: pointer of the IO\_T entity dir: direction HAL\_PIN\_INPUT

HAL\_PIN\_OUTPUT

#### **Return:**

none

#### **suli\_pin\_write**

void suli\_pin\_write( $IO_T * pio$ , int16 state);

#### **Description:**

This function can be used to write a digital IO.

#### **Parameter:**

pio: pointer of the IO\_T entity

state: state of IO

HAL\_PIN\_LOW

HAL\_PIN\_HIGH

#### **Return:**

none

#### **suli\_pin\_read**

int16 suli\_pin\_read(IO\_T \*pio);

#### **Description:**

This function can be used to read a digital IO.

#### **Parameter:**

pio: pointer of the IO\_T entity

#### **Return:**

state: state of IO HAL\_PIN\_LOW HAL\_PIN\_HIGH

## **suli\_analog\_init**

void suli\_analog\_init(ANALOG\_T \* aio, PIN\_T pin);

#### **Description:**

This function can be used to initialize an analog pin.

#### **Parameter:**

aio: pointer of the ANALOG\_T entity

pin: pin No

- A1 : ADC1
- A2 : ADC2
- $A3$ :  $ADC3$
- A4 : ADC4

TEMP: On-chip temperature ADC

VOL : On-chip voltage ADC

#### **Return:**

none

#### **suli\_analog\_read**

int16 suli\_analog\_read(ANALOG\_T \*aio);

#### **Description:**

This function can be used to read the ADC value.

#### **Parameter:**

aio: pointer of the ANALOG\_T entity

#### **Return:**

ADC value

#### **suli\_i2c\_init**

void suli\_i2c\_init(void \* i2c\_device);

#### **Description:**

This function can be used to initialize I2C of MeshBee (D16, D17).

#### **Parameter:**

i2c\_device: any dummy value

#### **Return:**

none

#### **suli\_i2c\_write**

uint8 suli\_i2c\_write(void \* i2c\_device, uint8 dev\_addr, uint8 \*data, uint8 len);

#### **Description:**

This function can be used to write a buff to I2C.

#### **Parameter:**

i2c\_device: any dummy value

dev\_addr: device address

data: data array

len: length of the data

#### **Return:**

The number of bytes already been written

#### **suli\_i2c\_read**

uint8 suli i2c read(void \*i2c device, uint8 dev addr, uint8 \*buff, uint8 len);

#### **Description:**

This function can be used to read a buff from I2C.

#### **Parameter:**

i2c\_device: any dummy value dev\_addr: device address data: pointer of data array len: length of the data

#### **Return:**

The number of bytes already been read

#### **suli\_uart\_init**

void suli\_uart\_init(void \* uart\_device, int16 uart\_num, uint32 baud);

#### **Description:**

This function can be only used to initialize uart1of MeshBee. Because uart0 is under the control of the system.

#### **Parameter:**

uart\_device: any dummy value

uart\_num: any dummy value

baud: baud rate

4800

9600

19200

38400

57600

115200

#### **Return:**

none

#### **suli\_uart\_send**

void suli\_uart\_send(void \* uart\_device, int16 uart\_num, uint8 \*data, uint16 len);

#### **Description:**

This function can be only used to send data through uart1.

#### **Parameter:**

uart\_device: any dummy value uart\_num: any dummy value data: pointer of the data array len: length of the data

#### **Return:**

none

## **suli\_uart\_send\_byte**

void suli\_uart\_send\_byte(void \*uart\_device, int16 uart\_num, uint8 data);

#### **Description:**

This function can be only used to send one byte through uart1.

#### **Parameter:**

uart\_device: any dummy value

uart\_num: any dummy value

data: data byte

#### **Return:**

none

## **suli\_uart\_write\_float**

void suli\_uart\_write\_float(void \*uart\_device, int16 uart\_num, float data, uint8 prec);

#### **Description:**

This function can be only used to send float data through uart1.

#### **Parameter:**

uart\_device: any dummy value

uart\_num: any dummy value

data: float data

#### **Return:**

none

#### **suli\_uart\_write\_int**

void suli\_uart\_write\_int(void \*uart\_device, int16 uart\_num, int32 num);

#### **Description:**

This function can be only used to send int data through uart1.

#### **Parameter:**

uart\_device: any dummy value uart\_num: any dummy value num: int value

#### **Return:**

none

## **suli\_uart\_printf**

void suli\_uart\_printf(void \*uart\_device, int16 uart\_num, const char \*fmt, ...) ;

#### **Description:**

This function can be only used to send formatted string to uart1.

#### **Parameter:**

uart\_device: any dummy value

uart\_num: any dummy value

fmt: format of string

#### **Return:**

none

## **suli\_uart\_read\_byte**

uint8 suli\_uart\_read\_byte(void \* uart\_device, int16 uart\_num);

#### **Description:**

This function can be only used to read a byte from uart1.

#### **Parameter:**

uart\_device: any dummy value

uart\_num: any dummy value

#### **Return:**

Returned byte

#### **suli\_uart\_readable**

uint16 suli\_uart\_readable(void \* uart\_device, int16 uart\_num);

#### **Description:**

This function can be only used to judge if uart1 is readable.

#### **Parameter:**

uart\_device: any dummy value

uart\_num: any dummy value

#### **Return:**

The number of bytes which can be read

# <span id="page-31-0"></span>**Appendix a: AT command index**

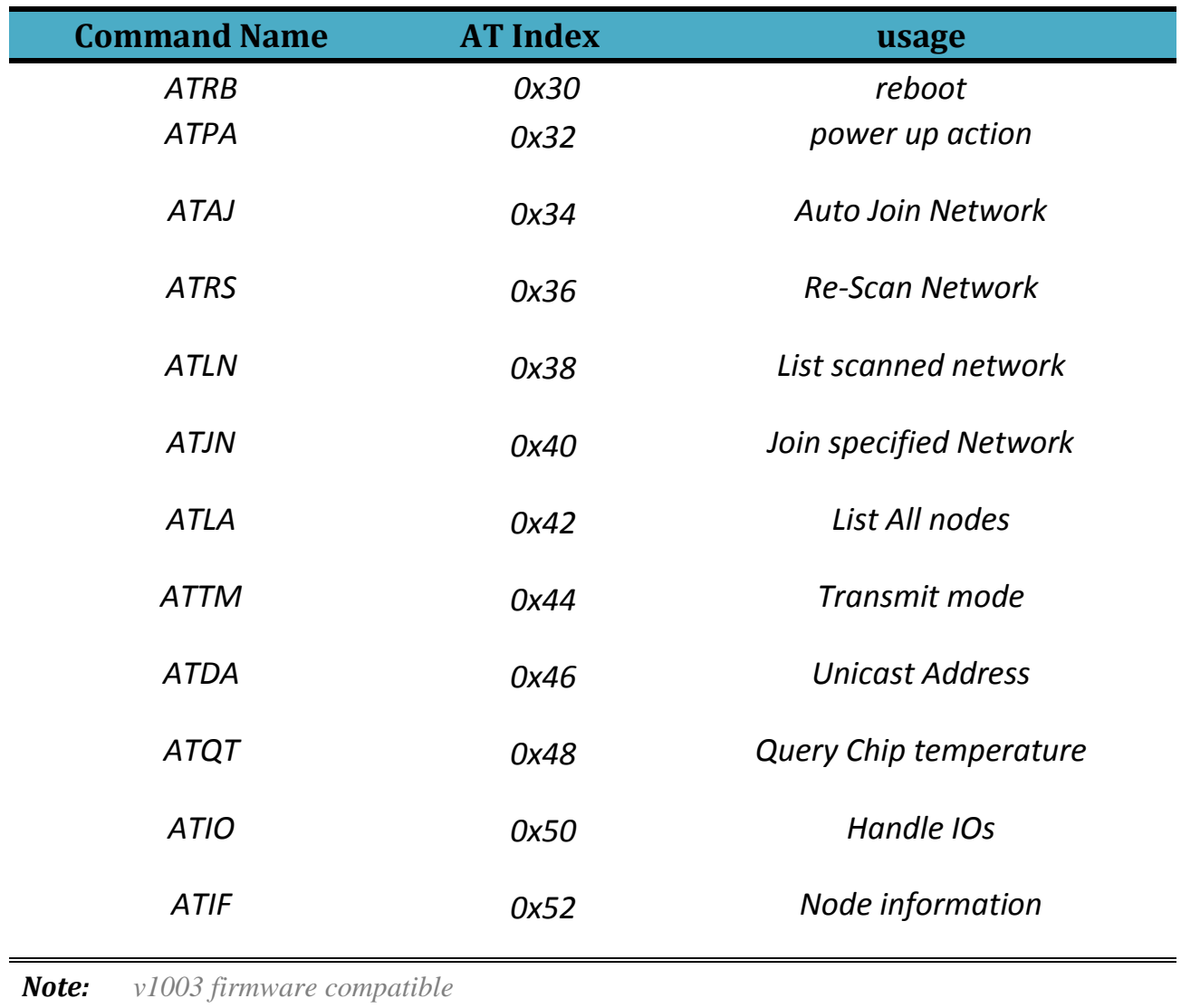

## **S T U**

Copyright (c) 2014 Seeed Technology Inc.

F5, Bldg 8, Shiling Industrial Park, Xinwei, #32 Tongsha Road, Xili Town, Nanshan Dist. Shenzhen 518055 China

+86 755 33552591

*www.seeedstudio.com*